# **Αλλαγή κωδικού πρόσβασης χρήστη**

Με τα παρακάτω απλά βήματα μπορείτε να αλλάξετε τον κωδικό που χρησιμοποιείται στο Πανελλήνιο Σχολικό Δίκτυο (Π.Σ.Δ).

Πρέπει να γίνεται ανά τακτά χρονικά διαστήματα για λόγους ασφαλείας

## **Βήμα 1**

Μπαίνουμε στον ιστότοπο του Π.Σ.Δ που είναι [www.sch.gr](http://www.sch.gr/) Πάνω δεξιά πατάμε το κουμπί **Αλλαγή κωδικού πρόσβασης**

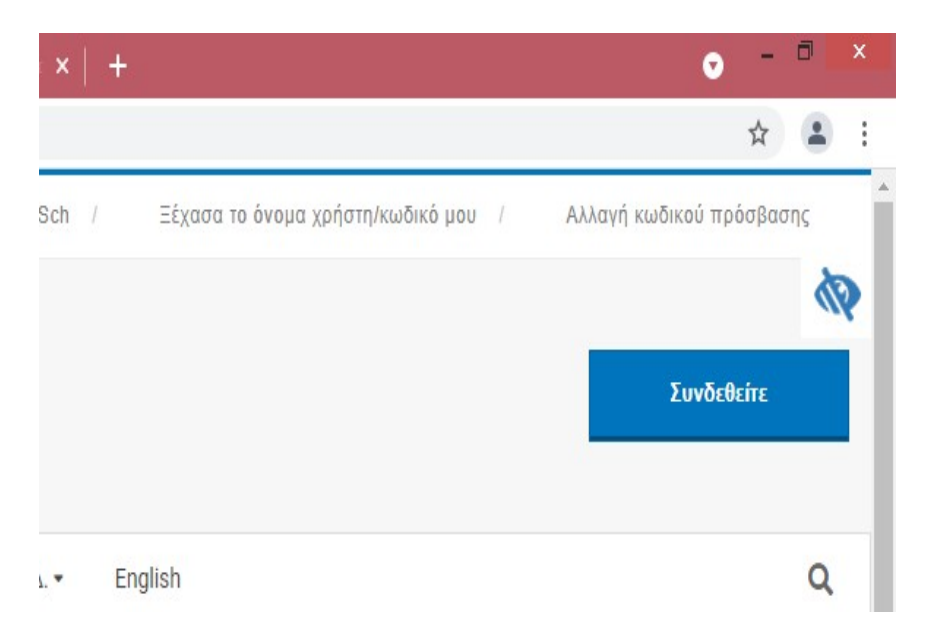

# **Βήμα 2**

Στο νέο παράθυρο δίνεται τα στοιχεία σας για να συνδεθείτε και πατάτε **Υποβολή**

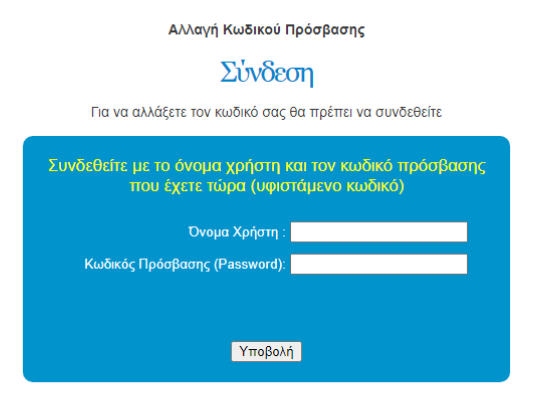

## $B$ ήμα 3:

Εμφανίζεται το ακόλουθο παράθυρο στο οποίο πρέπει να γράψετε το νέο κωδικο που θέλετε Προτείνουμε να ακολουθήσετε τις οδηγίες στο μπλε πλαίσιο ώστε να φτιάξετε ένα δυνατό κωδικό.

Πατώντας το κουμπί Μεταβολή ολοκληρώνεται η αλλαγή του κωδικού πρόσβασης

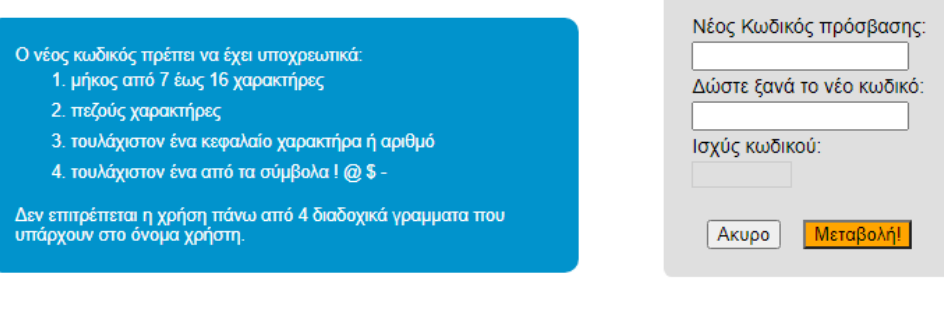

### Οδηγίες για την ασφάλεια του λογαριασμού σας

### Συμβουλές για την επιλογή ασφαλούς κωδικού πρόσβασης

- · Συμπεριλάβετε τους χαρακτήρες ! @ \$ & και/ή αριθμούς.
- · Αναμίξτε κεφαλαία και μικρά γράμματα.
- · Συμπεριλάβετε αντικαταστάσεις, όπως τον αριθμό μηδέν αντί του γράμματος "Ο" ή το "\$" αντί του γράμματος "S".
- Το μήκος του κωδικού πρέπει να είναι από 7 έως 16 χαρακτήρες.

#### Πράγματα που πρέπει να αποφύγετε

- Αποφεύγετε ακολουθίες χαρακτήρων που υπάρχουν στο όνομα χρήστη.
- Μη χρησιμοποιείτε κωδικό πρόσβασης που περιέχει προσωπικά στοιχεία (όνομα, ημερομηνία γέννησης, κλπ.)
- Μη χρησιμοποιείτε λέξεις ή ακρωνύμια που μπορεί να βρεθούν σε λεξικό.
- · Μη χρησιμοποιήσετε συνδυασμούς πληκτρολογίου (asdf) ή αριθμούς στη σειρά (1234).
- Μην επιλέξετε για κωδικό πρόσβασης όλο αριθμούς, κεφαλαία ή μικρά γράμματα.
- Μη χρησιμοποιείτε επαναλαμβανόμενους χαρακτήρες (aa11).